# Présentation LAT<sub>EX</sub>

<span id="page-0-0"></span>Présentation L

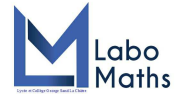

#### 13 janvier 2021

**@000** M.Drillet [Présentation L](#page-44-0)ATEX

イロト イ押 トイミト イヨ

 $298$ 

重

## Introduction

Voici une présentation succincte de L<sup>AT</sup>EX, un logiciel pour écrire des mathématiques mais pas que ... écrire des mathématiques mais pas que . . .

4 . EL 19

# Introduction

Voici une présentation succincte de L<sup>AT</sup>EX, un logiciel pour écrire des mathématiques mais pas que ... écrire des mathématiques mais pas que . . .

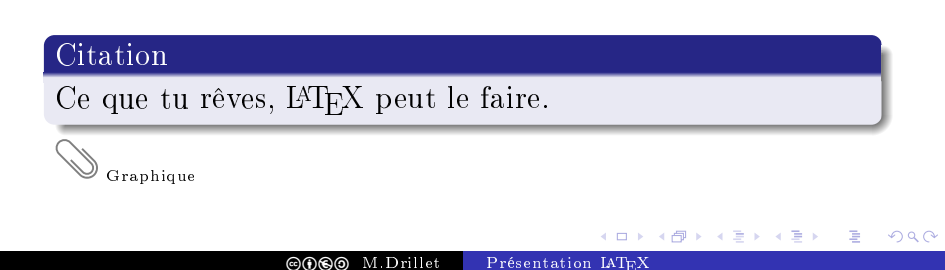

# Introduction

Voici une présentation succincte de L<sup>AT</sup>EX, un logiciel pour écrire des mathématiques mais pas que ... écrire des mathématiques mais pas que . . .

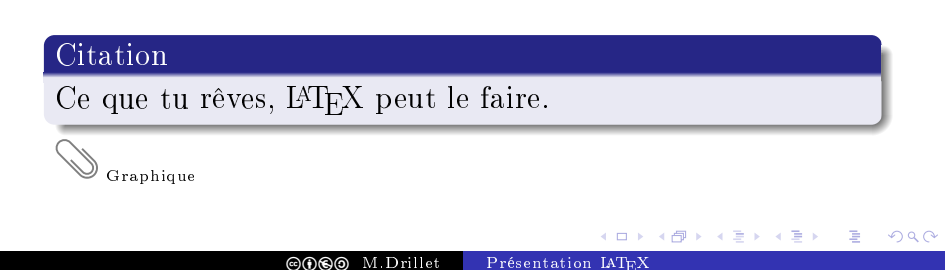

<span id="page-4-0"></span>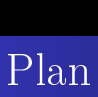

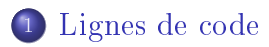

<sup>2</sup> [Commandes personnalisées](#page-9-0)

<sup>3</sup> [Intégrer des images ou non](#page-21-0)

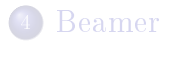

**COCO** M.Drillet [Présentation L](#page-0-0)ATEX

メロト メタト メミト メミト

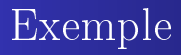

#### La commande

$$
\int_0^{\infty} \frac{1}{\frac{y}{e^{\frac{-x^2}{2}}} \sqrt{1 - x^2}} = \sqrt{1 - \frac{\pi}{2}} \
$$

donne

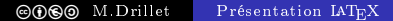

 $2Q$ 

重

メロト メ御 トメ ヨ トメ ヨト

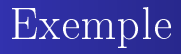

#### La commande

 $\int_0^{\{\pm\infty}e^{-x^2} = \sqrt{\frac{m^2}{2}}$ 

donne

$$
\int_0^{+\infty} e^{-x^2} = \sqrt{\frac{\pi}{2}}
$$

メロト メタト メミト メミト

重

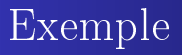

#### La commande

 $\left( \det f i \right)$  (Soient \$a\$ et \$b\$ deux nombres entiers positifs avec  $b\neq 0$ . On dit que \$b\$ est un {\color{red}diviseur} de  $a\$  s'il existe un nombre \$k\$ tel que \$a = b\times k\$.}

donne

 $290$ 

∢ ロ ▶ ( 御 ▶ ( 重 ▶ ( 重 )

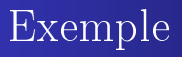

#### La commande

 $\det i$  (Soient \$a\$ et \$b\$ deux nombres entiers positifs avec  $b\neq 0$ . On dit que \$b\$ est un {\color{red}diviseur} de  $a\$  s'il existe un nombre \$k\$ tel que \$a = b\times k\$.}

#### donne

### définition:

Soient a et b deux nombres entiers positifs avec  $b \neq 0$ . On dit que b est un diviseur de a s'il existe un nombre k tel que  $a = b \times k$ .

**K ロ ト K 何 ト K ヨ ト K** 

つへへ

Encadrés

<span id="page-9-0"></span>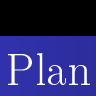

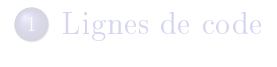

<sup>2</sup> [Commandes personnalisées](#page-9-0)

<sup>3</sup> [Intégrer des images ou non](#page-21-0)

# $\overline{\phantom{a}}$  [Beamer](#page-40-0)

メロト メタト メミト メミト

Encadrés

# rédaction. De plus L<sup>AT</sup>EXest capable d'effectuer des calculs.

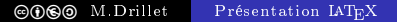

**K ロ ▶ | K 倒 ▶ | K 重 ▶** 

[Pythagore](#page-16-0)

# <span id="page-11-0"></span>PlanPlan

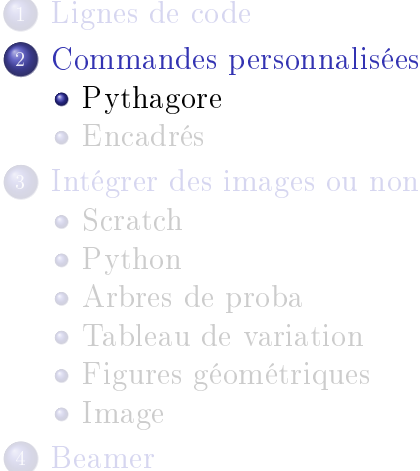

メロト メタト メミト メミト

 $299$ 

重

Commandes personnalisées Intégrer des images ou non Beamer

Pythagore Encadrés

# Exemple

#### $\P$ *ythagore*{*A*}{*B*}{*C*}{10.4}{8.2}{3} donne

 $\odot\odot\odot$ M.Drillet Présentation IATEX É

メロト メタト メミト メミト

Pythagore Encadrés

# [Exemple](#page-40-0)Exemple

On sait que : ABC est un triangle rectangle en <sup>A</sup>. D'après le théorème de Pythagore, on a :

$$
BC^{2} = AB^{2} + AC^{2}
$$
  
10, 4<sup>2</sup> = 8, 2<sup>2</sup> + AC<sup>2</sup>  
AC<sup>2</sup> = 10, 4<sup>2</sup> - 8, 2<sup>2</sup>  
AC<sup>2</sup> = 40, 92  
AC =  $\sqrt{40, 92}$   
AC  $\approx 6,397$ 

メロト メタト メミト メミト

Commandes personnalisées Intégrer des images ou non Beamer

Pythagore Encadrés

#### La commande

### $\{\n \vec{A}\}_{B}\_{C}\_{4}\_{3}$

donne

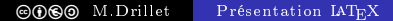

メロト メタト メミト メミト

重

Pythagore

D'une part :  $BC^2 = 5^2 = 25$ D'autre part :  $AB^2 + AC^2 = 4^2 + 3^2 = 25$  $\triangleright$ Donc  $BC^2 = AB^2 + AC^2$ D'après la réciproque du théorème de Pythagore, on conclut que le triangle ABC est rectangle en <sup>A</sup>.

 $2Q$ 

イロト イ母 ト イヨ ト イヨ ト

[Pythagore](#page-16-0)

# <span id="page-16-0"></span>PlanPlan

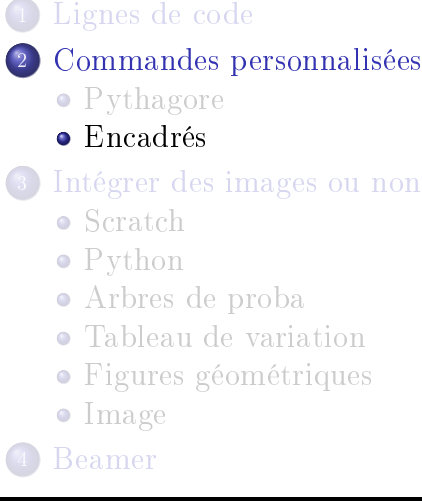

メロト メタト メミト メミト

 $299$ 

重

**Encadrée** 

#### La commande

```
\csc ssqrt{source = Chap 1}Trouver les diviseurs des nombres suivants :
\begin{equation*} \begin{bmatrix} \begin{array}{c} \text{t} \\ \text{t} \end{array} \end{bmatrix} \begin{bmatrix} \text{t} \\ \text{t} \end{bmatrix} = \begin{bmatrix} \text{a} \text{r} \text{a} \text{b} \text{c}^* \end{bmatrix} \end{equation*}\setminus item 15\setminus item 36\setminus item 108\setminus item 406\langle end\{enumerate\}}
```
donne

**≮ロト ⊀母ト ⊀ ヨト** 

Commandes personnalisées Intégrer des images ou non Beamer

Encadrés

### Exercice nº 1 Trouver les diviseurs des nombres suivants :  $1) 15$ 2) 36 3) 108 4) 406 Source: Chap 1

メロト メ部 トメ ヨ トメ ヨ ト

重

**Encadrée** 

#### La commande

```
\text{exp}[titre = Arithmetic, counter = blue]Trouver les diviseurs des nombres suivants :
\begin{equation*} \begin{bmatrix} \begin{array}{c} \text{t} \\ \text{t} \end{array} \end{bmatrix} \begin{bmatrix} \text{t} \\ \text{t} \end{bmatrix} = \begin{bmatrix} \text{a} \text{r} \text{a} \text{b} \text{c}^* \end{bmatrix} \end{equation*}\setminus item 15\setminus item 36\lambdaitem 108
 \lambdaitem 406
 \setminus end\{enumerate\}}
```
donne

Commandes personnalisées Intégrer des images ou non Beamer

Encadrés

# Exercice nº 2  $-$  Arithmétique Trouver les diviseurs des nombres suivants :  $1) 15$ 2) 36 3) 108 4) 406

メロト メ御 トメ ヨ トメ ヨト

<span id="page-21-0"></span>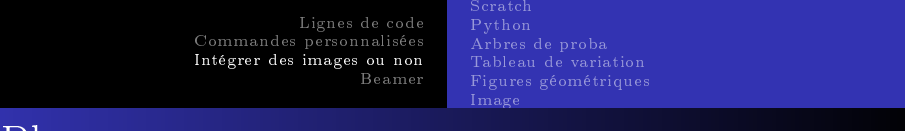

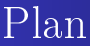

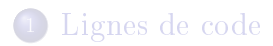

<sup>2</sup> [Commandes personnalisées](#page-9-0)

<sup>3</sup> [Intégrer des images ou non](#page-21-0)

# $\overline{\phantom{a}}$  [Beamer](#page-40-0)

 $\leftarrow$ 

 $\rightarrow$ 

**NATION** 

э

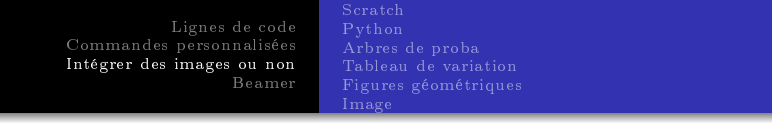

Au lieu de faire des copies d'écran et intégrer des images, on peut intégrer directement différentes choses. on peut intégrer directement diérentes choses.

Scratch [Lignes de code](#page-4-0)<br>Commandes personnalisées Arbres de proba Intégrer des images ou non Beamer

# <span id="page-23-0"></span>PlanPlan

- 
- [Lignes de code](#page-4-0)<br>Commandes personnalisées
	- Pythagore
	- $\bullet$  Encadrés
- Intégrer des images ou non  $\mathbf{3}$ 
	- $\bullet$  Scratch
	- $\bullet$  Python
	- Arbres de proba
	- Tableau de variation
	- Figures géométriques
	- $\bullet$  Image

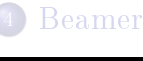

イロト イ部ト イヨト イヨ

Scratch

Image

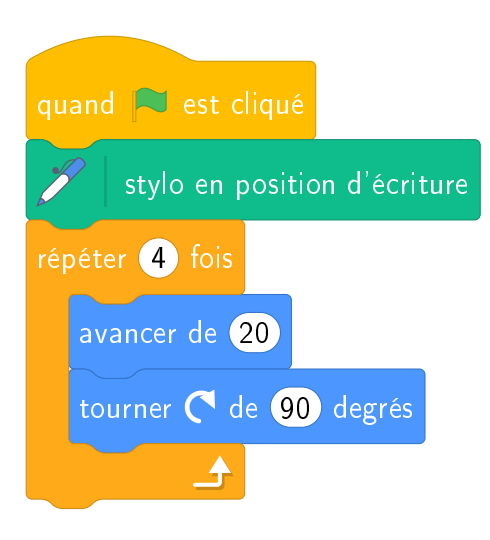

メロト メタト メミト メミト

重

[Lignes de code](#page-4-0)<br>Commandes personnalisées Intégrer des images ou non Beamer External des phrases des phrases des phrases de phrases de phrases de phrases de phrases de phrases de phrase<br>External de phrases de phrases de phrases de phrases de phrases de phrases de phrases de phrases de phrases d<br>Ex

Scratch

### Intégrer dans des phrases

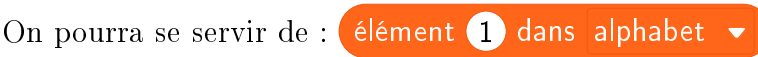

メロト メタト メミト メミト

 $298$ 

**COCO** M.Drillet [Présentation L](#page-0-0)ATEX

Lignes de code Python Commandes personnalisées Arbres de proba Intégrer des images ou non Beamer

# <span id="page-26-0"></span>PlanPlan

- 
- [Lignes de code](#page-4-0)<br>Commandes personnalisées
	- Pythagore
	- $\bullet$  Encadrés
- Intégrer des images ou non  $\mathbf{3}$ 
	- $\bullet$  Scratch
	- $\bullet$  Python
	- Arbres de proba
	- Tableau de variation
	- Figures géométriques
	- $\bullet$  Image

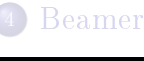

イロト イ部ト イヨト イヨ

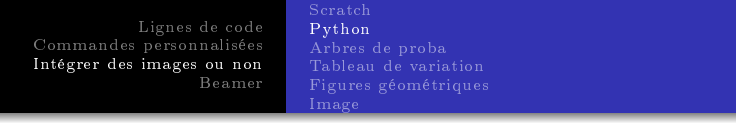

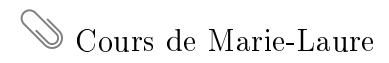

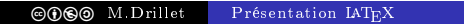

メロトメ 伊 トメ ミトメ ミト

 $299$ 

重

# <span id="page-28-0"></span>PlanPlan

- 
- [Lignes de code](#page-4-0)<br>Commandes personnalisées
	- Pythagore
	- $\bullet$  Encadrés

#### Intégrer des images ou non  $\mathbf{3}$

- $\bullet$  Scratch
- $\bullet$  Python

#### • Arbres de proba

- Tableau de variation
- Figures géométriques
- $\bullet$  Image

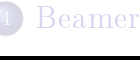

K ロ ▶ K 御 ▶ K 君 ▶ K 君

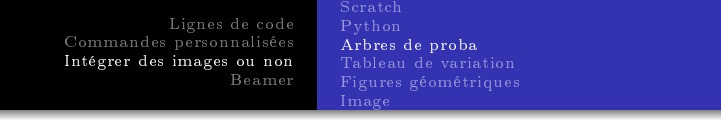

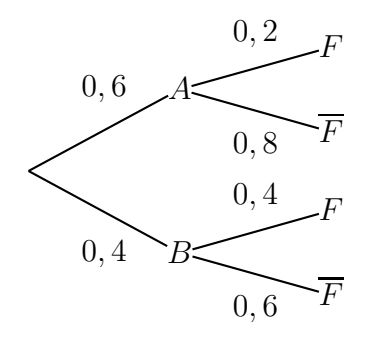

イロト イ団ト イミト イミト

活

Lignes de code Commandes personnalisées Arbres de proba Intégrer des images ou non Tableau de variation Beamer

# <span id="page-30-0"></span>PlanPlan

- 
- [Lignes de code](#page-4-0)<br>Commandes personnalisées
	- Pythagore
	- $\bullet$  Encadrés

#### Intégrer des images ou non  $\mathbf{3}$

- $\bullet$  Scratch
- $\bullet$  Python
- Arbres de proba
- Tableau de variation
- Figures géométriques
- $\bullet$  Image

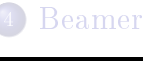

イロト イ部ト イヨト イヨ

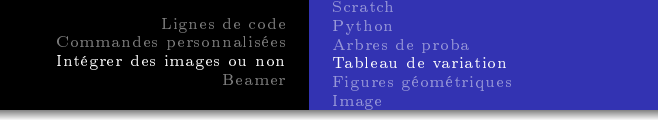

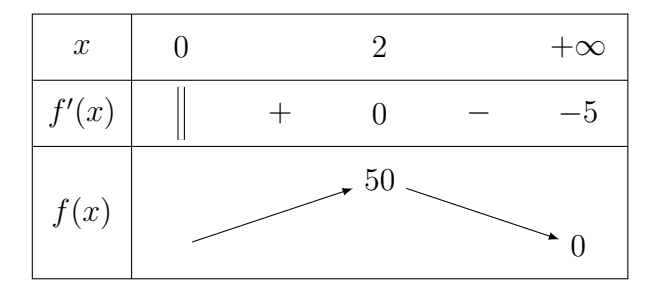

イロト (御) (言) (言) (言) のんぐ

Lignes de code Commandes personnalisées Arbres de proba Intégrer des images ou non Beamer Figures géométriques

# <span id="page-32-0"></span>PlanPlan

- 
- [Lignes de code](#page-4-0)<br>Commandes personnalisées
	- Pythagore
	- $\bullet$  Encadrés

#### Intégrer des images ou non  $\mathbf{3}$

- $\bullet$  Scratch
- $\bullet$  Python
- Arbres de proba
- Tableau de variation
- Figures géométriques
- $\bullet$  Image

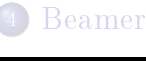

K ロ ▶ K 御 ▶ K 君 ▶ K 君

[Lignes de code](#page-4-0)<br>Commandes personnalisées Intégrer des images ou non Beamer Figures géométriques Image

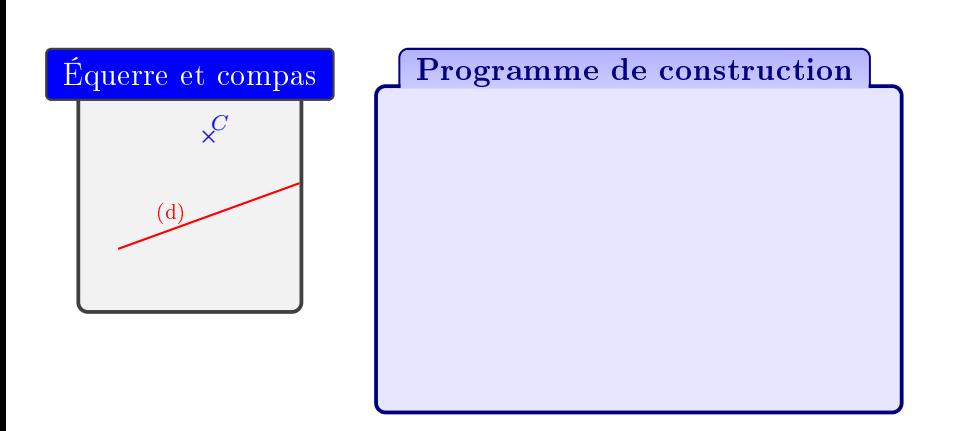

**COCO** M.Drillet [Présentation L](#page-0-0)ATEX

メロト メタト メミト メミト

重

Figures géométriques Image

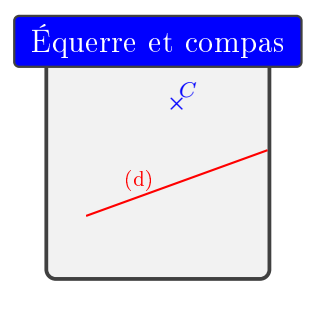

Programme de construction • Tracer la droite perpendicu-<br>laire à  $(d)$  passant par  $C$ laire à (d) passant par <sup>C</sup>.

イロト イ部ト イミト イ

Arbres de proba Figures géométriques Image

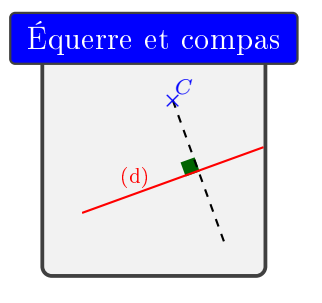

Programme de construction • Tracer la droite perpendicu-<br>laire à  $(d)$  passant par  $C$ laire à (d) passant par <sup>C</sup>.

メロト メタト メミト メ

 $298$ 

• La prolonger.

Arbres de proba Figures géométriques Image

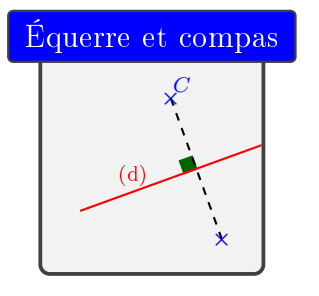

- Programme de construction • Tracer la droite perpendicu-<br>laire à  $(d)$  passant par  $C$ laire à  $(d)$  passant par  $C$ .
	- La prolonger.
	- Reporter à l'aide du compas la distance entre le point <sup>C</sup> et la droite (d).

∢ ロト ∢母 ト ∢ ミ ト ∢

つくい

Arbres de proba Figures géométriques Image

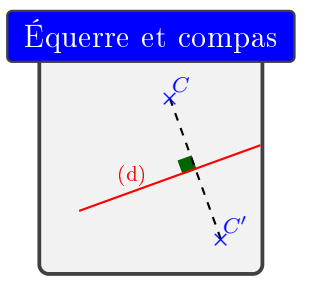

- Programme de construction • Tracer la droite perpendicu-<br>laire à  $(d)$  passant par  $C$ laire à  $(d)$  passant par  $C$ .
	- La prolonger.
	- Reporter à l'aide du compas la distance entre le point <sup>C</sup> et la droite (d).

キロト イ団ト イヨト イ

つくい

• Placer C' .

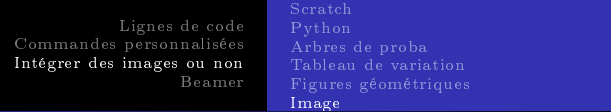

# <span id="page-38-0"></span>PlanPlan

- 
- [Lignes de code](#page-4-0)<br>Commandes personnalisées
	- $\bullet$  Pythagore
	- $\bullet$  Encadrés

#### Intégrer des images ou non  $\mathbf{3}$

- $\bullet$  Scratch
- Python
- Arbres de proba
- Tableau de variation
- Figures géométriques
- $\bullet$  Image

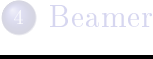

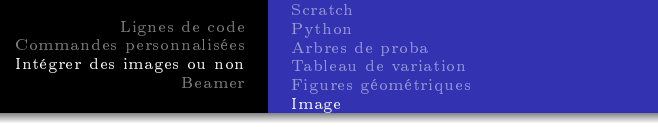

#### La commande

# $\setminus include graphics[scale = 0.7]\{logo\_labo.eps\}$

#### donne

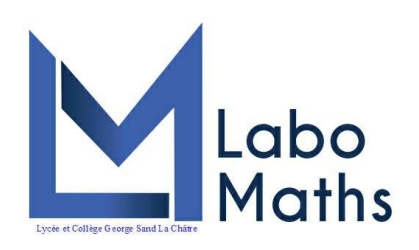

4 ID F

→ 伊 ▶ → 君 ▶ → 君

<span id="page-40-0"></span>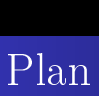

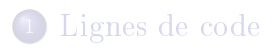

<sup>2</sup> [Commandes personnalisées](#page-9-0)

<sup>3</sup> [Intégrer des images ou non](#page-21-0)

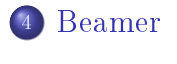

メロト メタト メミト メミト

Commandes personnalisées Intégrer des images ou non Beamer

#### Cette présentation a été entièrement réalisée avec IATFX.

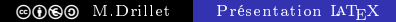

 $298$ 

重

メロト メタト メミト メミト

# Cette présentation a été entièrement réalisée avec L<sup>A</sup>TEX.<br>Gros avantage

Gross available S'ouvre avec n'importe quel lecteur pdf, sans problème de version et sans connexion internet.

**4 ロト 4 母** 

Commandes personnalisées Intégrer des images ou non

Beamer

## Conclusion

Il faut se lancer, essayer,

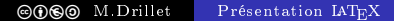

 $298$ 

É

メロト メ御 トメ ヨ トメ ヨト

Commandes personnalisées Intégrer des images ou non Beamer

<span id="page-44-0"></span>Conclusion

Il faut se lancer, essayer, « galérer » au début, puis progresser pas à pas.

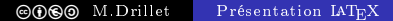

メロト メタト メミト メミト